## Best Practice OnException-Schritt in UCCX-**Skript**  $\overline{\phantom{a}}$

### Inhalt

**Einführung** Problem Lösung

# Einführung

In diesem Dokument wird beschrieben, wie Sie den Schritt OnException Goto in einem Unified Contact Center Express (UCCX)-Skript konfigurieren.

Die bei vielen Anrufabläufen auftretenden Probleme werden durch die falsche Verwendung dieses Schritts verursacht. Diese Best Practice zielt darauf ab, Probleme beim Anrufverlauf und bei Verwendung dieser Funktion auf Engine-Ebene zu vermeiden.

## Problem

Die OnException für eine ContactInactiveException wird für Szenarien verwendet, in denen Sie den Anruf bereits trennen (nicht mehr aktiv), d. h. am anderen Ende beenden.

Diese Bilder zeigen eine gemeinsame Methode, um diesen Schritt zu konfigurieren und haben den Goto Schritt Punkt bis zum Ende des Skripts.

Wenn Sie sich jedoch in den falschen Szenarien auf dieses Bild verweisen, wird der Schritt Beenden für einen bereits nicht verbundenen Anruf nach dem Label "Beenden" verwendet.

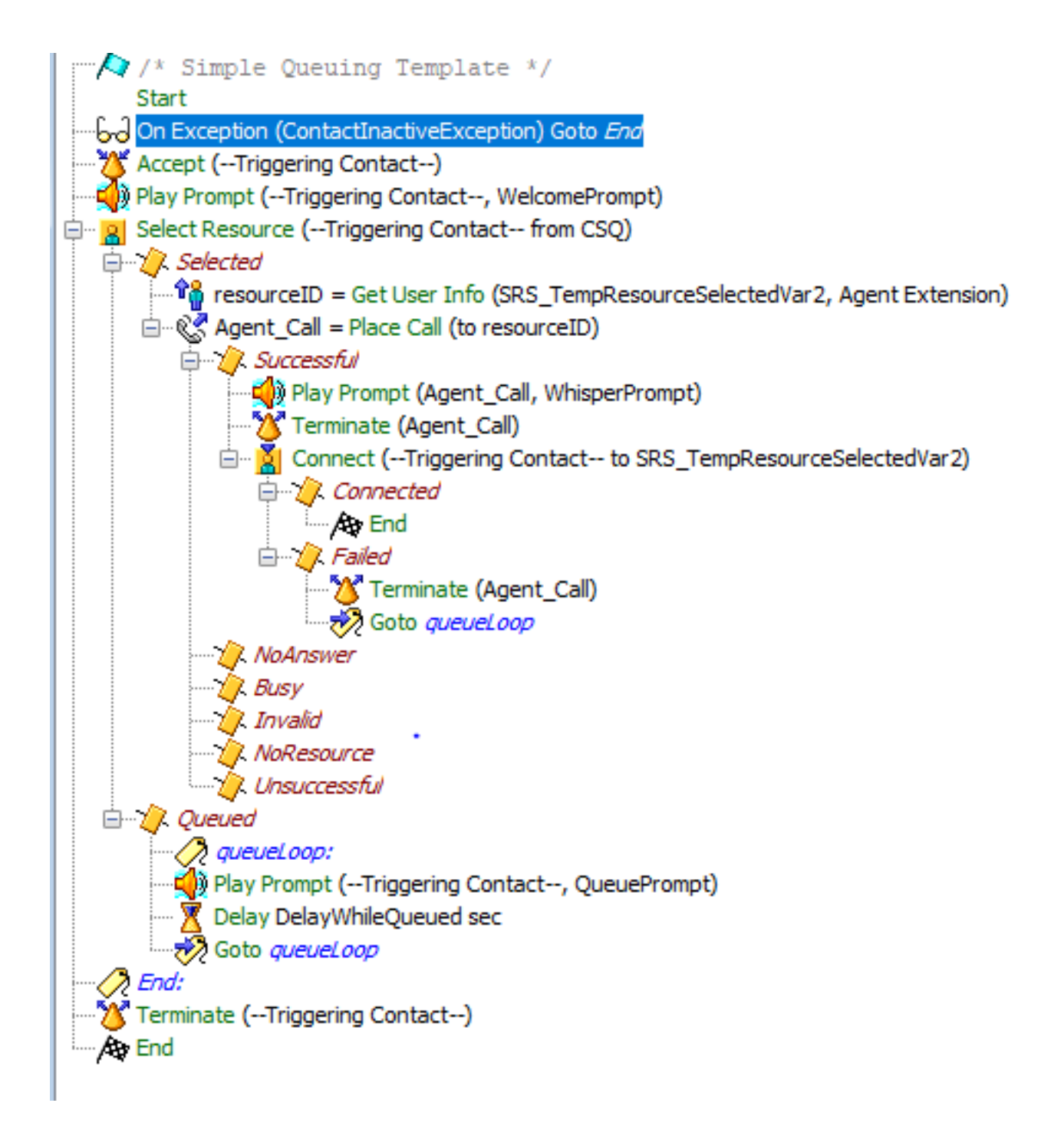

Wenn Sie den Anruf während der Ausführung des Skripts trennen, wird der OnException-Schritt 1000 Mal ausgeführt und eine Warnung generiert ("Maximale Anzahl erreichter Schritte: 1000"). Obwohl dieser Fehler keinen Einfluss auf den Motor oder die Produktion hat, ist er ein Problem auf dem Motor und erzeugt eine Warnmeldung.

Der Grund hierfür ist, dass das Beenden eines Anrufs, der bereits inaktiv ist (durch den Remote-Teilnehmer verworfen), dazu führt, dass eine andere ContactInactiveException generiert wird.

Im Wesentlichen werden inaktive Ausnahmen für den Kontakt laufend Schleifen und generiert, wodurch weitere Ausnahmen generiert werden. Es ist eine Exception-Schleife.

Diese Protokolle zeigen das Problem an:

Line 1999: Trigger:

ContactApplicationTrigger[time=1526359880518,locale=en\_US,cfg=JTAPITriggerConfig[schema=Applicat ionTriggerConfig,time=2018-05-13 04:51:23.0,recordId=928,desc=Cisco JTAPI Trigger,name=3014804565,type=Cisco JTAPI

Trigger,appName=Clinical\_Center\_Admin,enabled=true,sessions=2,idleTimeout=5000,locale=en\_US,parm s={},taskGroups=[],controlClass=class

com.cisco.call.CallControlChannel,controlGroupId=7,contactGroups=[GroupInfo[class=com.cisco.dial og.DialogChannel,id=0]],dn=3014804565,redirectCSS=default,cmDeviceName=ClinicalCAdmin,cmDeviceIn valid=false,cmDescription=Clinical Center Admin,cmDevicePoolUUID={ED1A849A-1601-36F6-3254-

25D867408A73},cmDevicePoolName=CIT\_UCCX\_DP,cmCallingSearchSpaceUUID=,cmCallingSearchSpaceName=No ne,cmLocationUUID={29C5C1C4-8871-4D1E-8394-

0B9181E8C54D},cmLocationName=Hub\_None,cmPartitionUUID={11C5CF59-66A5-02E4-9A1B-

A5B2853B9127},cmPartitionName=All-

Phones\_pt,cmVoiceMailProfileUUID=,cmVoiceMailProfileName=None,cmCallPickUpGroupUUID=,cmCallPickU pGroupName=,cmDisplay=...

Line 2001: ID: 29000007909

 Line 2099: 1934897: May 15 00:51:20.521 EDT %MIVR-ENG-7-UNK:[MIVR\_ENG\_TASKS-31-3- TASK:0x6c08900e5\_ClinicalCenter/ClinicalCenter\_ADMIN.aef] WFTracingLogImpl: Execute step of Task 29000007909 : Start

 Line 2101: 1934899: May 15 00:51:20.521 EDT %MIVR-ENG-7-UNK:[MIVR\_ENG\_TASKS-31-3- TASK:0x6c08900e5\_ClinicalCenter/ClinicalCenter\_ADMIN.aef] WFTracingLogImpl: Execute step of Task 29000007909 : On Exception(ContactInactiveException) Goto End

 Line 2139: 1934937: May 15 00:51:20.524 EDT %MIVR-ENG-7-UNK:[MIVR\_ENG\_TASKS-31-3- TASK:0x6c08900e5\_ClinicalCenter/ClinicalCenter\_ADMIN.aef] WFTracingLogImpl: Execute step of Task 29000007909 : Delay 1 sec

 Line 2142: 1934940: May 15 00:51:21.525 EDT %MIVR-ENG-7-UNK:[MIVR\_ENG\_TASKS-31-3- TASK:0x6c08900e5\_ClinicalCenter/ClinicalCenter\_ADMIN.aef] WFTracingLogImpl: Execute step of Task 29000007909 : Accept (--Triggering Contact--)

#### **// Customer disconnecting the call//**

 Line 2257: 1935055: May 15 00:51:36.481 EDT %MIVR-SS\_TEL-7- UNK:[MIVR\_SS\_TEL\_PORT\_QEXE\_2951-77-2-TERM\_CONN\_EV:2951] RequestImpl: CallID:3586 MediaId:11102124/2 Task:29000007909 gets TermConnDroppedEv, meta code:132, cause code:100 Line 2258: 1935056: May 15 00:51:36.481 EDT %MIVR-SS\_TEL-7- UNK:[MIVR\_SS\_TEL\_PORT\_QEXE\_2951-77-2-TERM\_CONN\_EV:2951] RequestImpl: CallID:3586 MediaId:11102124/2 Task:29000007909, TerminalConnection to Terminal: ClinC\_2951 is DROPPED,

11102124/2

### **// call is ended and call loops and END step is executed for 1000 times and RTMT alert is generated for the dissconnected call//**

 Line 2260: 1935058: May 15 00:51:36.488 EDT %MIVR-ENG-7-UNK:[MIVR\_ENG\_TASKS-31- 3-TASK:0x6c08900e5\_ClinicalCenter/ClinicalCenter\_ADMIN.aef] WFTracingLogImpl: Execute step of Task 29000007909 : End:

 Line 3260: 1936058: May 15 00:51:36.569 EDT %MIVR-ENG-7-UNK:[MIVR\_ENG\_TASKS-31- 3-TASK:0x6c08900e5\_ClinicalCenter/ClinicalCenter\_ADMIN.aef] WFTracingLogImpl: Execute step of Task 29000007909 : Terminate (--Triggering Contact--)

 Line 3261: 1936059: May 15 00:51:36.573 EDT %MIVR-APP\_MGR-3- TASK\_ABORTED:[MIVR\_ENG\_TASKS-31-3-TASK:0x6c08900e5\_ClinicalCenter/ClinicalCenter\_ADMIN.aef] WFWorkflowAppDebugTaskWrapper: Application task aborted:

Application=App[name=Clinical\_Center\_Admin,type=Cisco Script

Application,id=400,desc=Clinical\_Center\_Admin,enabled=true,max=2,valid=true,cfg=[ApplicationConf ig[schema=ApplicationConfig,time=2015-01-13

23:42:42.0,recordId=131,desc=Clinical\_Center\_Admin,name=Clinical\_Center\_Admin,type=Cisco Script Application,id=400,enabled=true,sessions=2,script=SCRIPT[ClinicalCenter/ClinicalCenter\_ADMIN.aef ],defaultScript=,vars=[],defaultVars=null]]],Application

Trigger=ContactApplicationTrigger[time=1526359880518,locale=en\_US,cfg=JTAPITriggerConfig[schema= ApplicationTriggerConfig,time=2018-05-13 04:51:23.0,recordId=928,desc=Cisco JTAPI

Trigger,name=3014804565,type=Cisco JTAPI

Trigger,appName=Clinical\_Center\_Admin,enabled=true,sessions=2,idleTimeout=5000,locale=en\_US,parm s={},taskGroups=[],controlClass=class com.c...

Line 3261: 1936059: May 15 00:51:36.573 EDT %MIVR-APP\_MGR-3-

TASK\_ABORTED:[MIVR\_ENG\_TASKS-31-3-TASK:0x6c08900e5\_ClinicalCenter/ClinicalCenter\_ADMIN.aef] WFWorkflowAppDebugTaskWrapper: Application task aborted: Application=App[name=Clinical\_Center\_Admin,type=Cisco Script Application,id=400,desc=Clinical\_Center\_Admin,enabled=true,max=2,valid=true,cfg=[ApplicationConf ig[schema=ApplicationConfig,time=2015-01-13 23:42:42.0,recordId=131,desc=Clinical\_Center\_Admin,name=Clinical\_Center\_Admin,type=Cisco Script Application,id=400,enabled=true,sessions=2,script=SCRIPT[ClinicalCenter/ClinicalCenter\_ADMIN.aef ],defaultScript=,vars=[],defaultVars=null]]],Application Trigger=ContactApplicationTrigger[time=1526359880518,locale=en\_US,cfg=JTAPITriggerConfig[schema= ApplicationTriggerConfig,time=2018-05-13 04:51:23.0,recordId=928,desc=Cisco JTAPI Trigger,name=3014804565,type=Cisco JTAPI Trigger,appName=Clinical\_Center\_Admin,enabled=true,sessions=2,idleTimeout=5000,locale=en\_US,parm s={},taskGroups=[],controlClass=class com.c... Line 2261: 1935059: May 15 00:51:36.488 EDT %MIVR-ENG-7-UNK:[MIVR\_ENG\_TASKS-31-3-TASK:0x6c08900e5\_ClinicalCenter/ClinicalCenter\_ADMIN.aef] WFTracingLogImpl: Execute step of Task 29000007909 : Terminate (--Triggering Contact--)

**//RTMT ALERT//**

**Message: : 235: citvoip-ccxsvr-b.net.nih.gov: May 15 2018 12:40:22 AM.980 UTC : %UC\_APP\_MGR-3- TASK\_ABORTED:**

**%[app.trigger=ContactApplicationTrigger[time=1526344761313,locale=en\_US,cfg=JTAPITriggerConfig[s chema=ApplicationTriggerConfig,time=2018-05-13**

**][exception=com.cisco.wfframework.obj.WFMaxExecutedStepsExceededException: No. of executed steps: 1000][UNKNOWN\_PARAMTYPE:Task id=29000007864][app=App[name=NLM\_Inbound,type=Cisco Script Application,id=202,desc=NLM\_Inbound,enabled=true,max=50,valid=true,cfg=[ApplicationConfig[][task .class=class com.cisco.app.impl.WFWorkflowAppDebugTaskWrapper][ClusterID=][NodeID=citvoipccxsvr-b]: Application task aborted**

### Lösung

Um dieses Problem zu beheben, müssen Sie den Schritt "Beenden" nach der Bezeichnung "Goto Label" überspringen, d. h. in Abbildung 2 können Sie den END-Label-Schritt des Goto-Schritts nach dem Abschlussschritt konfigurieren oder den OnException-Schritt vollständig und das entsprechende END Label entfernen.

Die Zusammenfassung besteht nicht darin, einen bereits aktiven Anruf zu beenden und zu versuchen, die ContactInactive-Ausnahme abzufangen. Dies ist logisch fehlerhaft.

Dies ist das Bild des richtigen Skripts.

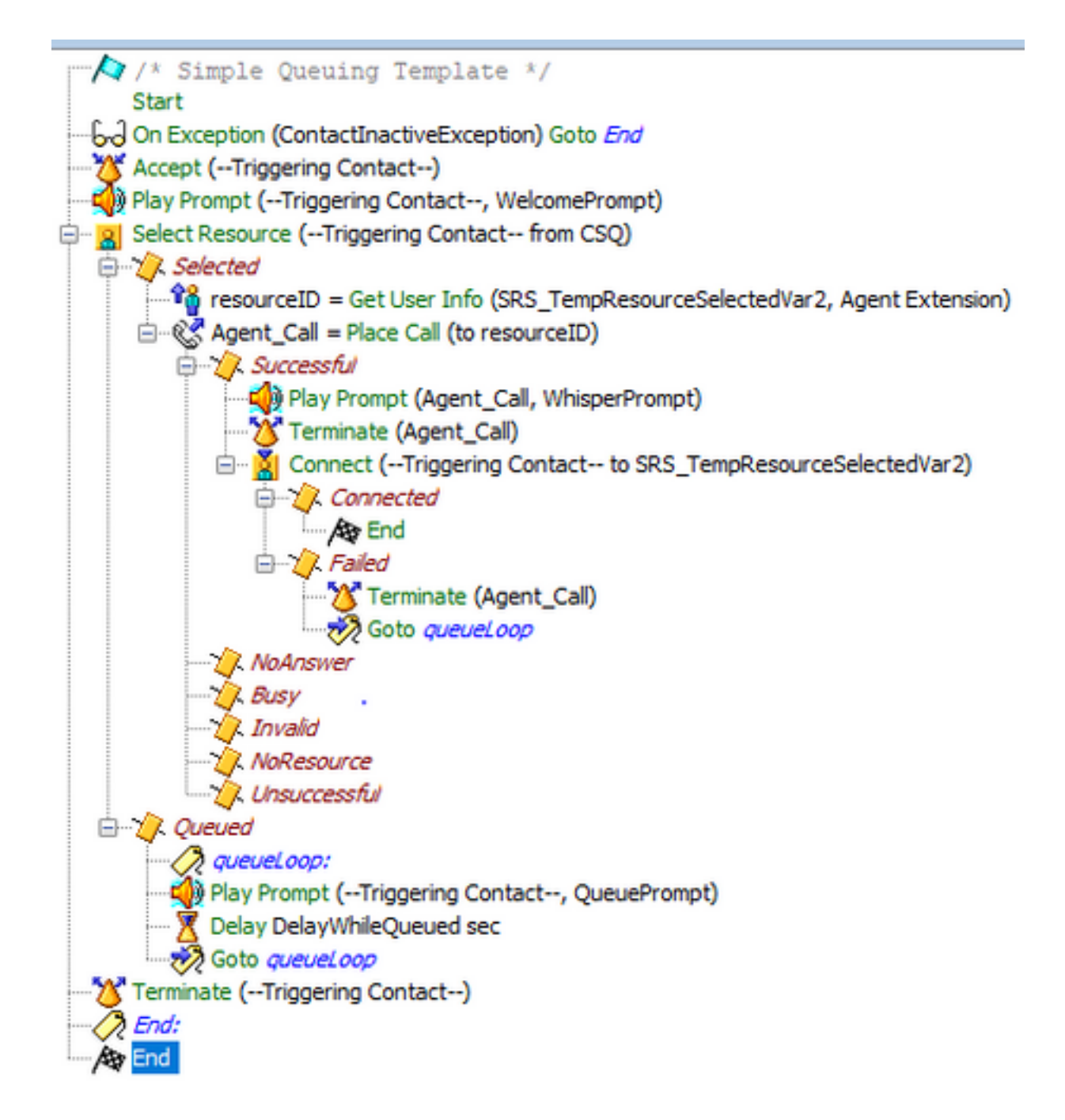

### Arbeitsprotokolle

### **// working call//**

 Line 5048: 1951439: May 15 01:39:50.491 EDT %MIVR-ENG-7-UNK:[MIVR\_ENG\_TASKS-31- 7-TASK:0x6c08900eb\_ClinicalCenter/ClinicalCenter\_ADMIN.aef] WFTracingLogImpl: Execute step of Task 29000007915 : Start Line 5049: 1951440: May 15 01:39:50.491 EDT %MIVR-ENG-7-UNK:[MIVR\_ENG\_TASKS-31- 7-TASK:0x6c08900eb\_ClinicalCenter/ClinicalCenter\_ADMIN.aef] WFTracingLogImpl: Execute step of Task 29000007915 : Delay 2 sec Line 5112: 1951503: May 15 01:39:52.492 EDT %MIVR-ENG-7-UNK:[MIVR\_ENG\_TASKS-31- 7-TASK:0x6c08900eb\_ClinicalCenter/ClinicalCenter\_ADMIN.aef] WFTracingLogImpl: Execute step of Task 29000007915 : Accept (--Triggering Contact--) Line 5116: 1951507: May 15 01:39:52.500 EDT %MIVR-SS\_TEL-7- UNK:[MIVR\_SS\_TEL\_PORT\_QEXE\_2903-82-2-TERM\_CONN\_EV:2903] RequestImpl: CallID:3591 MediaId:11104504/2 Task:29000007915, TerminalConnection to Terminal: ClinC\_2903 is ACTIVE Line 5120: 1951511: May 15 01:39:52.501 EDT %MIVR-SS\_TEL-7-UNK:[(P1-10.129.7.10) EventThread] InCallObserverImpl: CallID:3591 MediaId:11104504/2 Task:29000007915 com.cisco.jtapi.CiscoMediaOpenLogicalChannelEvImpl received

#### **//customer disconnects the call//**

 Line 5232: 1951623: May 15 01:40:10.953 EDT %MIVR-SS\_TEL-7- UNK:[MIVR\_SS\_TEL\_PORT\_QEXE\_2903-82-2-TERM\_CONN\_EV:2903] RequestImpl: CallID:3591 MediaId:11104504/2 Task:29000007915 gets TermConnDroppedEv, meta code:132, cause code:100 Line 5233: 1951624: May 15 01:40:10.953 EDT %MIVR-SS\_TEL-7- UNK:[MIVR\_SS\_TEL\_PORT\_QEXE\_2903-82-2-TERM\_CONN\_EV:2903] RequestImpl: CallID:3591 MediaId:11104504/2 Task:29000007915, TerminalConnection to Terminal: ClinC\_2903 is DROPPED, 11104504/2 Line 5236: 1951627: May 15 01:40:10.955 EDT %MIVR-SS\_TEL-7- UNK:[MIVR\_SS\_TEL\_PORT\_QEXE\_2903-82-2-TERM\_CONN\_EV:2903] CallImpl: Call.abandoned() JTAPICallContact[id=3591,type=Cisco JTAPI Call,implId=11104504/2,active=false,state=CALL\_DISCONNECTED,inbound=true,handled=false,locale=en \_US,aborting=false,app=App[name=Clinical\_Center\_Admin,type=Cisco Script Application,id=400,desc=Clinical\_Center\_Admin,enabled=true,max=2,valid=true,cfg=[ApplicationConf ig[schema=ApplicationConfig,time=2018-05-15 01:38:54.0,recordId=1168,desc=Clinical\_Center\_Admin,name=Clinical\_Center\_Admin,type=Cisco Script Application,id=400,enabled=true,sessions=2,script=SCRIPT[ClinicalCenter/ClinicalCenter ADMIN.aef ],defaultScript=,vars=[],defaultVars=null]]],task=29000007915,session=Session[id=001- 0x131794c237,parent=null,active=true,state=SESSION\_IDLE,time=1526362790448],seqNum=0,time=152636 2790447,cn=3014804565,dn=3014804565,cgn=2673343616,ani=null,dnis=null,clid=null,atype=DIRECT,lrd =null,ocn=3014804565,odn=null,uui=null,aniii=null,ced=n... Line 5237: 1951628: May 15 01:40:10.956 EDT %MIVR-SS\_TEL-7-

UNK:[MIVR\_SS\_TEL\_PORT\_QEXE\_2903-82-2-TERM\_CONN\_EV:2903] InCallObserverImpl: CallID:3591 MediaId:11104504/2 Task:29000007915, released TP[type=Cisco CTI Port,id=25,implId=2903,active=false,state=IDLE] from 3014804565, and releasing udpPort 28084 Line 5238: 1951629: May 15 01:40:10.956 EDT %MIVR-SS\_TEL-7-

UNK:[MIVR\_SS\_TEL\_PORT\_QEXE\_2903-82-2-TERM\_CONN\_EV:2903] InCallObserverImpl: CallID:3591 MediaId:11104504/2 Task:29000007915 com.cisco.jtapi.TermObservationEndedEvImpl received

#### **// call is disconnected with no exception//**

Line 5286: 1951640: May 15 01:40:11.832 EDT %MIVR-SS\_CM-7-

UNK:[MIVR\_SS\_RMCM\_RmCmCleanupThread-370-0-RmCmCleanupThread] ContactMgr: Cleanup detected final state of afw ct: JTAPICallContact[id=3591,type=Cisco JTAPI

Call,implId=11104504/2,active=false,state=CALL\_DISCONNECTED,inbound=true,handled=false,locale=en \_US,aborting=false,app=App[name=Clinical\_Center\_Admin,type=Cisco Script

Application,id=400,desc=Clinical\_Center\_Admin,enabled=true,max=2,valid=true,cfg=[ApplicationConf ig[schema=ApplicationConfig,time=2018-05-15

01:38:54.0,recordId=1168,desc=Clinical\_Center\_Admin,name=Clinical\_Center\_Admin,type=Cisco Script Application,id=400,enabled=true,sessions=2,script=SCRIPT[ClinicalCenter/ClinicalCenter\_ADMIN.aef ],defaultScript=,vars=[],defaultVars=null]]],task=29000007915,session=Session[id=001-

0x131794c237,parent=null,active=false,state=SESSION\_DISPOSED,time=1526362790448],seqNum=0,time=1 526362790447,cn=3014804565,dn=3014804565,cgn=2673343616,ani=null,dnis=null,clid=null,atype=DIREC T,lrd=null,ocn=3014804565,...